# [Notes]

# RX600 and RX200 Series

R20TS0239EJ0101 Rev.1.01 Dec. 1, 2017

## I 2 C Bus Single Master Control Software Using RIIC Serial Interface

## **Outline**

When using I<sup>2</sup>C bus single master control software using RIIC serial interface of the RX600 and RX200 series MCUs, note the following points.

- 1. Using the SCL clock at low speed
- 2. Using a channel other than channel 0 of the RIIC

## **1. Using the SCL Clock at Low Speed**

### **1.1 Applicable Products**

 $\triangleright$  I<sup>2</sup>C bus single master control software using RIIC serial interface of the RX600 and RX200 series MCUs Rev.1.02 and Rev.1.03

## **1.2 Applicable MCUs**

RX62N, RX63N, RX63T, RX210, and RX21A groups

### **1.3 Details**

In successful reception of the last data, the MCU receives 8-bit data, and then transmits 1-bit NACK. However, in the error case, NACK is not transmitted even after reception of the last data.

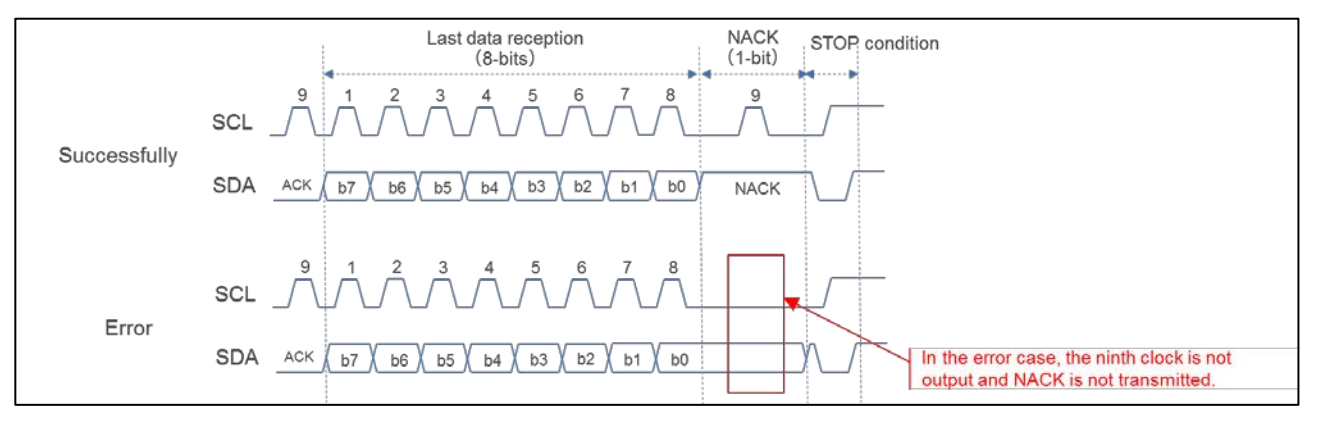

Figure 1 Last Data Reception Waveform in Successful and Error Cases

## **1.4 Conditions**

The problem arises when all of the conditions listed below are met.

- (1) The software control protocol is set to master reception or master composite.
- (2) System clock (ICLK) > peripheral module clock (PCLK) > SCL clock is established<sup>(Note)</sup>.

The problem is more likely to occur with larger differences between SCL clock and ICLK or PCLK.

Note: (Reference values) The problem occurs when  $ICLK = 100 MHz$ ,  $PCLK = 50 MHz$ ,  $SCL$  clock  $<< 100$ KHz.

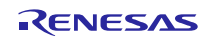

## **1.5 Workaround**

Change the source code for the following function as shown in red.

r\_iic\_drv\_receive\_end\_setting() function of r\_iic\_drv\_sfr\_rxXXX.c(Note)

Note: XXX indicates the name of the RX MCU you use. For example, r\_iic\_drv\_sfr\_rx63t.c.

[Workaround]

```
#define R_IIC_ICMR3_ACKWP_CLR (uint8_t)(0xEF)
#define R_IIC_ICMR3_ACKBT_SET (uint8_t)(0x08)
#define R_IIC_ICMR3_ACKBT_CLR (uint8_t)(0xF7)
void r_iic_drv_receive_end_setting(r_iic_drv_info_t * pRIic_Info)
{ 
    /* Creates the register pointer for the specified RIIC channel. */<br>volatile uint8 t * const pcICMR3 = ICMR3 ADR(pRIic Info->ChNo
                                                = ICMR3 ADR(pRIic Info->ChNo);
     /* Sets ICMR3.ACKBT bit. */
    *pcICMR3 | = RIIC_ICMR3_ACKWP_SET;
    *pcICMR3 | = RIIC_ICMR3_ACKBT_SET;
     *pcICMR3 &= R_IIC_ICMR3_ACKWP_CLR;
     /* Clears ICMR3.WAIT bit. */
    *pcICMR3 &= R IIC ICMR3 WAIT CLR;
     if (R_IIC_ICMR3_WAIT_CLR != *pcICMR3)
     { 
    nop();<br>}
\left\{\right\}}
```
## **1.6 Schedule for Fixing the Problem**

This problem will be fixed in the next version. The release date has not yet been decided.

## **2. Using a Channel Other Than Channel 0 of the RIIC**

#### **2.1 Applicable Products**

 $\blacktriangleright$ 2 C bus single master control software using RIIC serial interface of the RX600 and RX200 series MCUs Rev.1.02 and Rev.1.03

## **2.2 Applicable MCUs**

RX62N, RX63N, RX63T, RX210, and RX21A groups

#### **2.3 Details**

In successful reception of data, the MCU receives 8-bit data, and then transmits 1-bit ACK (for the last data, NACK). In the error case, NACK is always transmitted after reception of data. Therefore, an undefined value is received from the slave device during the period from reception of the second byte of data to reception of the last data<sup>(Note)</sup>.

Note: For data transmitted from the slave device after reception of NACK, see the specification of the slave device.

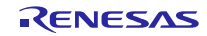

# RENESAS TOOL NEWS

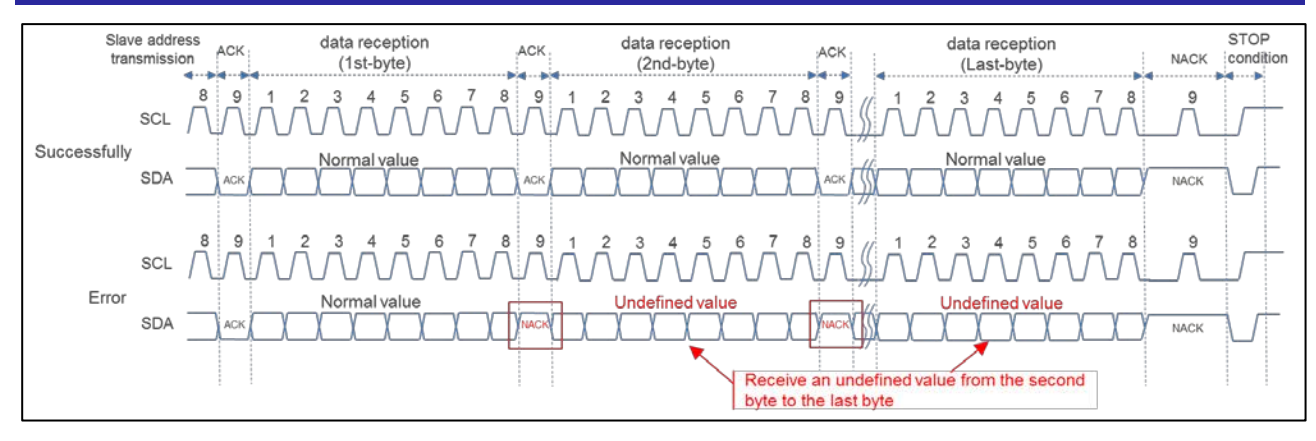

Figure 2 Communication Waveform When Using a Channel Other Than Channel 0 of the RIIC in Successful and Error Cases

## **2.4 Conditions**

The problem arises when all of the conditions listed below are met.

- (1) The software control protocol is set to master reception or master composite.
- (2) A channel other than channel 0 of the RIIC is used.
- (3) An interrupt other than the RIIC occurs in the period from when the ICDRR register is read to when the ICMR3.ACKBT bit is set to "1" in the last data reception processing.
- (4) A stop condition has been issued during the interrupt processing of (3).
- (5) Data reception is re-executed after the issue of a stop condition of (4).

### **2.5 Workaround**

Change the source code for the following function as shown in red.

r\_iic\_drv\_next\_comm\_setting() function of r\_iic\_drv\_sfr\_rxXXX.c(Note)

Note: XXX indicates the name of the RX MCU you use. For example, r\_iic\_drv\_sfr\_rx63t.c.

[Workaround]

```
void r_iic_drv_next_comm_setting(r_iic_drv_info_t * pRIic_Info)
{ 
   /* Creates the register pointer for the specified RIIC channel. */
  volatile uint8_t * const pcICSR2 = ICSR2_ADR(pRIic_Info->ChNo);<br>volatile uint8_t * const pcICMR3 = ICMR3_ADR(pRIic_Info->ChNo);
                                  pcICMR3 = ICMR3_ADR(pRlic_Info->ChNo); /* Checks the internal mode. */
  if ((R_一IC_MODE_READ == g_lic_InternalInfo[prlic_Info->ChNo].Mode) ||
       (R IIC MODE COMBINED == q_iic InternalInfo[pRIic Info->ChNo].Mode))
    { 
         /* Clears ICMR3.RDRFS bit.*/
         /* Clears ICMR3.ACKBT bit. */
        *pcICMR3 | = R_IIC_ICMR3_ACKWP_SET;
         *pcICMR3 = R_IIC_ICMR3_INIT;
     } 
(Omitted)
}
```
## **2.6 Schedule for Fixing the Problem**

This problem will be fixed in the next version. The release date has not yet been decided.

## **Revision History**

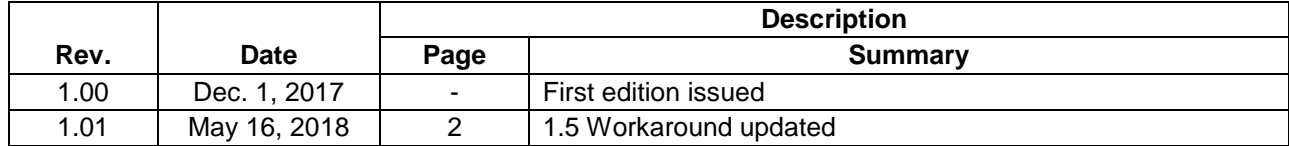

TOYOSU FORESIA, 3-2-24 Toyosu, Koto-ku, Tokyo 135-0061 Japan Renesas Electronics Corporation

■Inquiry <https://www.renesas.com/contact/>

Renesas Electronics has used reasonable care in preparing the information included in this document, but Renesas Electronics does not warrant that such information is error free. Renesas Electronics assumes no liability whatsoever for any damages incurred by you resulting from errors in or omissions from the information included herein.

The past news contents have been based on information at the time of publication. Now changed or invalid information may be included.

The URLs in the Tool News also may be subject to change or become invalid without prior notice.

All trademarks and registered trademarks are the property of their respective owners.

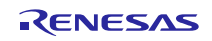